# <sup>5</sup> software<sup>46</sup>

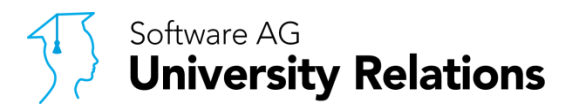

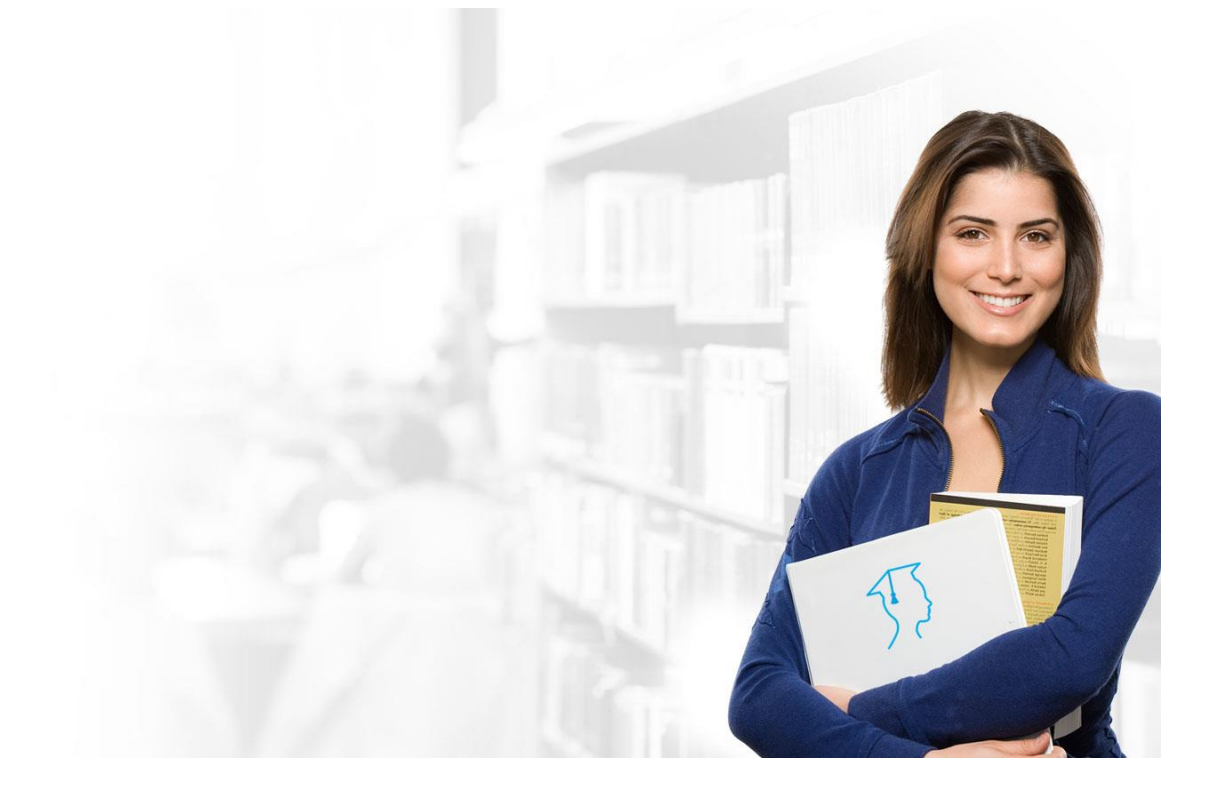

## **ARIS CLOUD FOR STUDENTS** SUBSCRIPTION PROCESS

How to subscribe to ARIS Cloud for Students for FREE

Version 1.0 | April 2018

### **TABLE OF CONTENTS**

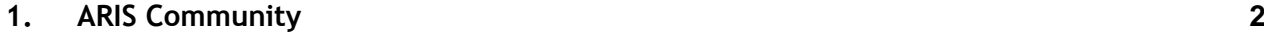

**2. [ARIS Cloud Shop](#page-2-0) 3**

### <span id="page-1-0"></span>**1. ARIS Community**

- 1) Log in to your ARIS Community account.
	- a) If you do not have an account, please [register](http://www.ariscommunity.com/user/register) using your university e-mail address.
- 2) Navigate to the [Downloads and Subscriptions](http://www.ariscommunity.com/university/downloads) page in the ARIS Community.
- 3) Click the "**Subscribe**" button located across from ARIS Cloud for Students.

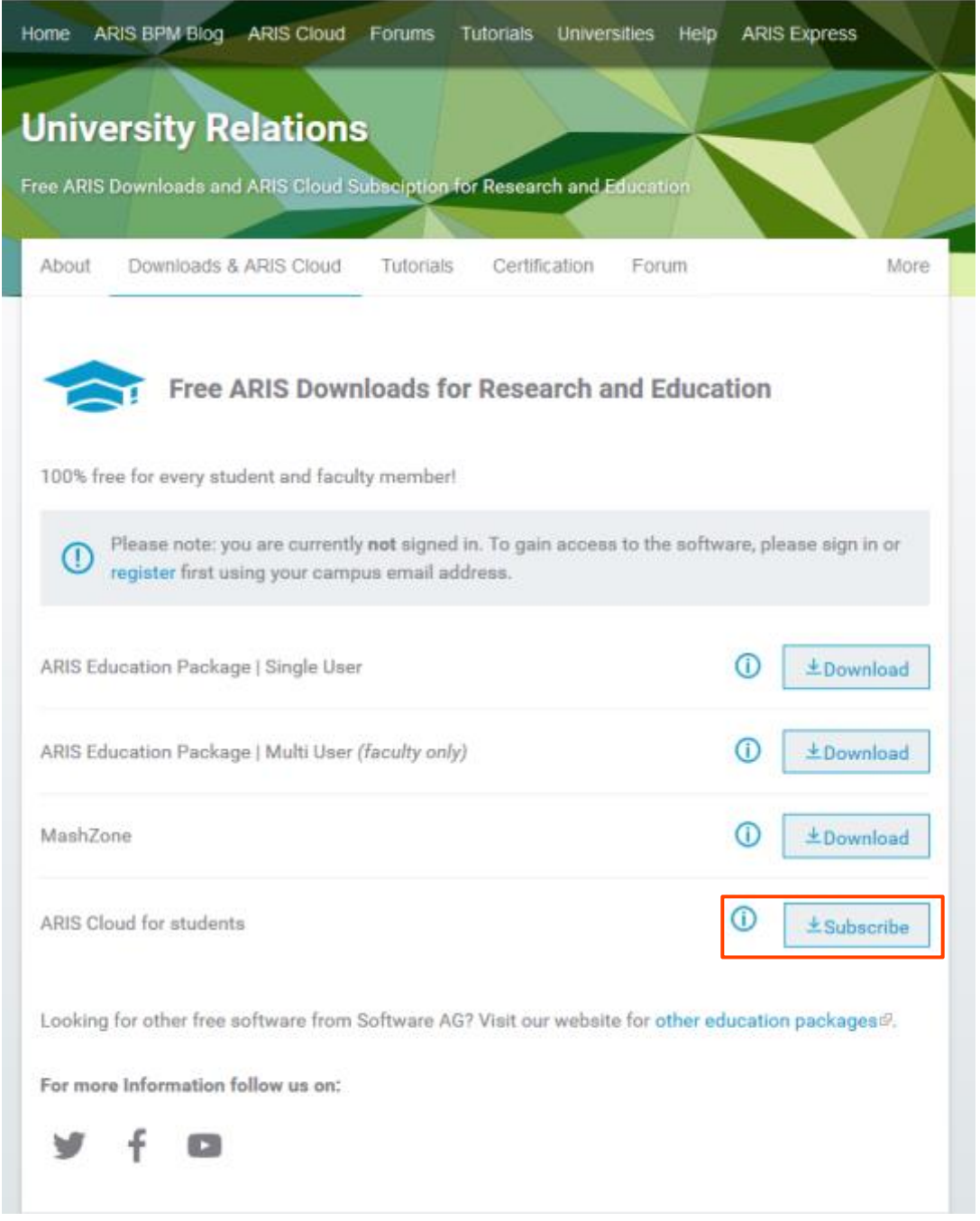

- 4) The subsequent page will contain a form that will be pre-populated with your data. Please check to make sure that it is accurate.
	- a) If the information is incorrect, please click to change it.

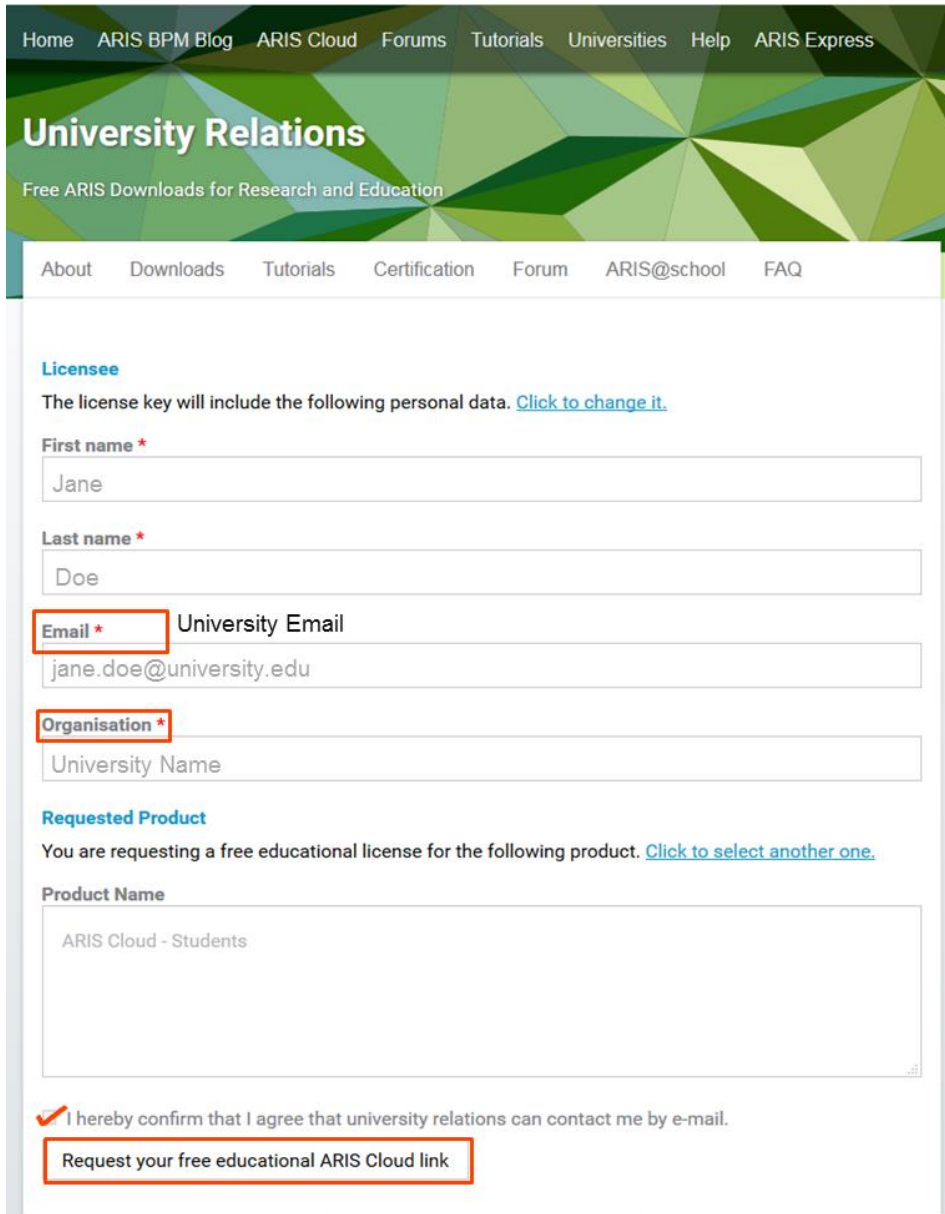

- 5) After you have reviewed the form, click the button "**Request your free educational ARIS Cloud link**".
- 6) After a few minutes, you will receive an email with a link to the ARIS Cloud Shop
	- a) If you have any further questions about this process, please post your question in the [University Relations forum](http://www.ariscommunity.com/forums/university-relations) in the ARIS Community.

#### <span id="page-2-0"></span>**2. ARIS Cloud Shop**

- 1) Click the link provided in the email from the ARIS Community to access the ARIS Cloud Shop.
	- a) At first glance, it may seem like this offer requires payment; this is, however, not the case. Your ARIS Cloud for Students 3-month subscription is **free**.
- 2) Fill out the following form with your personal information, using the following screenshot as a guide. Please remember that **at no point will your payment information be necessary**, so don't worry about being billed for this offer.
- 3) After you have filled out and checked that you have accurately filled in your information, click "**Continue**", then "**Place Order**" on the subsequent webpage.

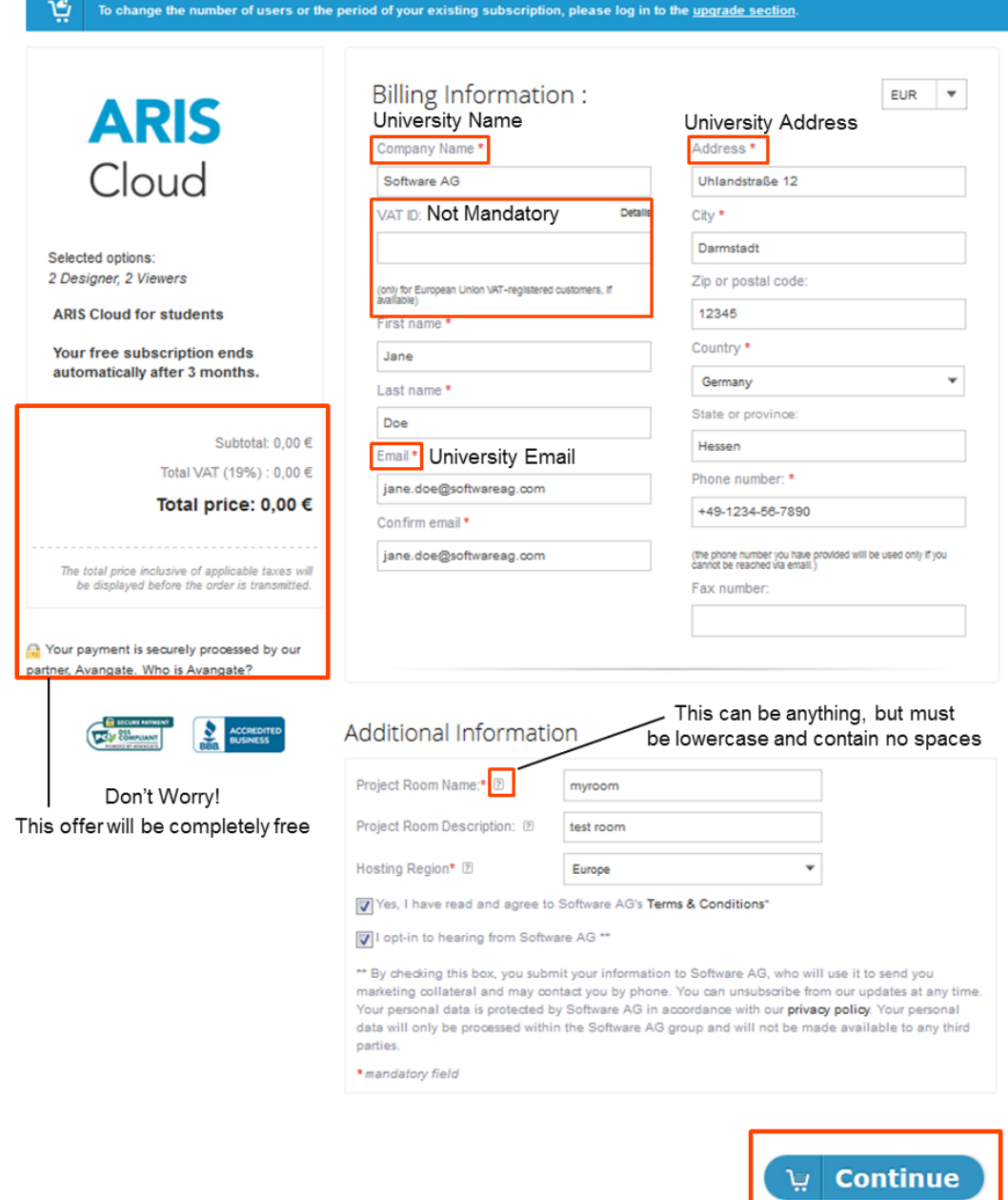

- 4) During the course of the next 30 minutes you will receive three emails, the first two of which require no action.
- 5) In the third email, click on the first link to access your ARIS Cloud project room, using the user name and password provided in the email to log in.
- 6) Click "Launch" on the next page to begin planning your first process!

#### **ABOUT SOFTWARE AG**

Software AG offers the world's first Digital Business Platform. Recognized as a leader by the industry's top analyst firms, Software AG helps you combine existing systems on<br>premises and in the cloud into a single platform

© 2018 Software AG. All rights reserved. Software AG and all Software AG products are either trademarks or registered trademarks of Software AG. Other product and<br>company names mentioned herein may be the trademarks of the

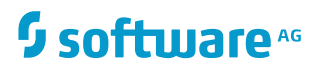